WebSphere. Commerce Fix Pack Commerce – Express Fix Pack

Version 5.6.1.4

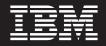

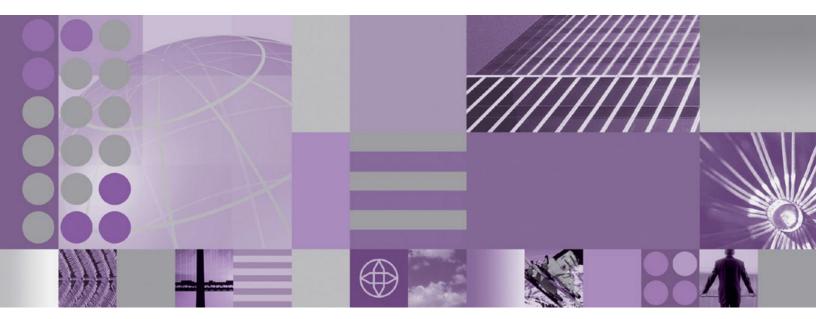

Installation Guide Linux

WebSphere. Commerce Fix Pack Commerce – Express Fix Pack

Version 5.6.1.4

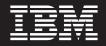

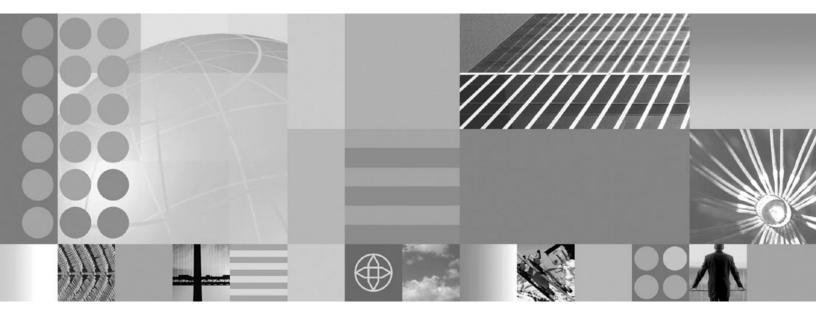

Installation Guide Linux

#### Note:

Before using this information and the product it supports, be sure to read the general information under "Notices" on page 31.

#### **Edition Notice**

This edition of this book applies to Version 5.6.1 of the following editions of WebSphere Commerce and to all subsequent releases and modifications until otherwise indicated in new editions:

- IBM WebSphere Commerce Business Edition (5724-i38)
- IBM WebSphere Commerce Professional Edition (5724-i40)
- IBM WebSphere Commerce Express (5724-i36)

Make sure you are using the correct edition for the level of the product.

Order publications through your IBM representative or the IBM branch office serving your locality.

IBM welcomes your comments. You can send your comments by using the online IBM WebSphere Commerce documentation feedback form, available at the following URL:

https://www14.software.ibm.com/webapp/iwm/web/signup.do?lang=en\_US&source=swgmail-rcf

When you send information to IBM, you grant IBM a nonexclusive right to use or distribute the information in any way it believes appropriate without incurring any obligation to you.

© Copyright International Business Machines Corporation 1996, 2007.

US Government Users Restricted Rights – Use, duplication or disclosure restricted by GSA ADP Schedule Contract with IBM Corp.

## Contents

| Preface                                                 |
|---------------------------------------------------------|
| About this book $\hdots$ .<br>                          |
| Update history                                          |
| Conventions used in this book                           |
| Variables                                               |
| Product editions 1                                      |
| WebSphere Commerce editions supported by this fix       |
| pack                                                    |
| Prerequisites                                           |
| Master Technote                                         |
| WebSphere Application Server information 3              |
| Oracle Database information                             |
| Oracle9i Database Release 2 with fix pack 6             |
| (9.2.0.6) users                                         |
| Red Hat Linux                                           |
| Installing the fix pack 5                               |
| Before applying the fix pack                            |
| Multinode environments                                  |
| Installing new components 6                             |
| Preparing your system to run the fix pack installer . 6 |
| Next step                                               |
| Silent installation                                     |
| Applying the fix pack to WebSphere Commerce . 8         |
| Applying the fix pack to existing WebSphere             |
| Commerce and WebSphere Payments instances 8             |
| GUI installation                                        |
| Applying the fix pack to WebSphere Commerce 10          |
| Applying the fix pack to existing WebSphere             |
| Commerce and WebSphere Payments instances . 10          |
| Post installation steps                                 |
| Running the fixDeploy tool                              |

| Updating file permissions for Unix platforms 13<br>Updating the WebSphere Commerce Information |
|------------------------------------------------------------------------------------------------|
| Center                                                                                         |
| Upgrading Taxware Sales and Use Tax Solution                                                   |
| to 3.5.8 or higher                                                                             |
| Uninstalling the fix pack                                                                      |
|                                                                                                |
| Before removing the fix pack                                                                   |
| Before you uninstall                                                                           |
| Next step                                                                                      |
| Silent uninstall                                                                               |
| Removing the fix pack from existing WebSphere                                                  |
| Commerce and Payments instances                                                                |
| Removing the fix pack from WebSphere                                                           |
| Commerce                                                                                       |
| Graphical user interface uninstall                                                             |
| Removing the fix pack from existing WebSphere                                                  |
| Commerce and Payments instances                                                                |
| Removing the fix pack from WebSphere                                                           |
| Commerce                                                                                       |
|                                                                                                |
| Annondix A Troublochecting 10                                                                  |
| Appendix A. Troubleshooting 19                                                                 |
| Stored procedures fail to create                                                               |
| Stored procedures fail to create                                                               |
| Stored procedures fail to create                                                               |
| Stored procedures fail to create                                                               |
| Stored procedures fail to create                                                               |
| Stored procedures fail to create                                                               |
| Stored procedures fail to create                                                               |
| Stored procedures fail to create                                                               |

## **Preface**

#### About this book

This document describes the steps required to apply the IBM<sup>®</sup> WebSphere<sup>®</sup> Commerce Version 5.6.1.4 fix pack to the following editions of WebSphere Commerce:

- IBM WebSphere Commerce Business Edition
- IBM WebSphere Commerce Professional Edition
- IBM WebSphere Commerce Express

**Note:** The IBM WebSphere Commerce server fix pack cannot be applied to IBM WebSphere Commerce Developer.

#### **Update history**

This section provides an outline of the history of changes to this book:

| Edition        | Updates                                                                         |
|----------------|---------------------------------------------------------------------------------|
| Second edition | <ul> <li>Removed support for S/390<sup>®</sup> and z/OS<sup>®</sup>.</li> </ul> |
| First edition  | Original publication of this document                                           |

#### Conventions used in this book

This book uses the following highlighting conventions:

- **Boldface type** indicates commands or graphical user interface (GUI) controls such as names of fields, icons, or menu choices.
- Monospace type indicates examples of text you enter exactly as shown, file names, and directory paths and names.
- *Italic type* is used to emphasize words. Italics also indicate names for which you must substitute the appropriate values for your system.

**Business** indicates information that is specific to WebSphere Commerce Business Edition.

**Professional** indicates information that is specific to WebSphere Commerce Professional Edition.

**Express** indicates information that is specific to WebSphere Commerce – Express Edition.

indicates information that is specific to WebSphere Commerce for Linux<sup>®</sup> for iSeries<sup>®</sup>, WebSphere Commerce for Linux for pSeries<sup>®</sup>, WebSphere Commerce for Linux for xSeries<sup>®</sup>, and WebSphere Commerce for Linux for zSeries<sup>®</sup>.

### Variables

cell\_name

The name of the WebSphere Application Server cell.

#### host\_name

The fully qualified host name of your WebSphere Commerce system. For example, server.mydomain.ibm.com is fully qualified.

#### instance\_name

The name of a previously created WebSphere Commerce instance.

#### pay\_instance\_name

The name of a previously created WebSphere Commerce payments instance.

#### fp\_installdir

The temporary directory where the fix pack has been extracted.

#### HttpServer\_installdir

The installation path for the IBM HTTP Server. The default installation directory is:

#### /opt/IBMHttpServer

#### WAS\_installdir

The installation path for WebSphere Application Server. The default installation directory is:

> WAS 5.1

/opt/WebSphere/AppServer

#### > WAS 6.0

/opt/IBM/WebSphere/AppServer

#### WC\_installdir

The installation path for WebSphere Commerce. The default installation directory is:

/opt/WebSphere/CommerceServer561

#### Instance\_dir

The path for your WebSphere Commerce instance. The default installation directory is:

> WAS 5.1

WAS\_installdir/installedApps/cell\_name/WC\_instance\_name.ear

#### > WAS 6.0

WAS\_installdir/profiles/WAS\_WC\_profiledir/installedApps/ cell\_name/WC\_instance\_name.ear

#### Pay\_instance\_dir

The path for your WebSphere Commerce Payments instance. The default installation directory is:

#### > WAS 5.1

WAS\_installdir/installedApps/cell\_name/
pay\_instance\_name\_Commerce\_Payments\_App.ear

WAS 6.0

WAS\_installdir/profiles/WAS\_WC\_profiledir/installedApps/
cell\_name/pay\_instance\_name\_Commerce\_Payments\_App.ear

## **Product editions**

## WebSphere Commerce editions supported by this fix pack

This fix pack supports WebSphere Commerce Version 5.6.1 on the following operating systems:

- $AIX^{\mathbb{R}}$
- OS/400<sup>®</sup>
- i5/OS<sup>®</sup>
- Linux for iSeries
- Linux for pSeries
- Linux for xSeries
- Linux for zSeries
- Solaris
- Windows<sup>®</sup> 2000 and Windows 2003

This fix pack supports WebSphere Commerce — Express Version 5.6.1 on the following operating systems:

- OS/400
- i5/OS
- Linux for xSeries
- Windows 2000 and Windows 2003

For the specific requirements on each of the supported operating systems, see the following URL:

http://www-1.ibm.com/support/docview.wss?uid=swg21223706

## **Prerequisites**

Read over this chapter and complete any of the following sections that are applicable to your WebSphere Commerce installation.

#### **Master Technote**

IBM WebSphere Commerce maintains a web page that links to several fix pack related documents. This page, known as the 'WebSphere Commerce Version 5.6.1 fix pack master technote', is a central resource for information related to WebSphere Commerce Version 5.6.1 fix pack. The master technote summarizes the known fix pack issues, and which version of the fix packs they apply to. It provides information about how to sign up for automatic notification of new fix packs and flashes. Technotes can be found by using the technote number to search the IBM Web site (www.ibm.com). The link to the WebSphere Commerce Version 5.6.1 Master Technote is:

http://www.ibm.com/support/docview.wss?uid=swg21221326

#### WebSphere Application Server information

If you are planning to use WebSphere Application Server 6.0 see the following information:

- If you are installing WebSphere Commerce and want to use WebSphere Application Server 6.0 as your application server, see the most recent *IBM WebSphere Commerce Installation Guide*.
- If you have created a WebSphere Commerce instance based on WebSphere Application Server Version 5.1 you can migrate that instance to WebSphere Application Server 6.0. For more information, see the most recent migration guides:
  - **Express** WebSphere Commerce migration guides
  - Professional WebSphere Commerce migration guides
  - **Business** WebSphere Commerce migration guides

Under Version 5.6.1 locate **Migration documents** and complete the following steps:

- 1. Click Show.
- 2. In the top section for migrating from 5.6 to 5.6.1, select your platform and language. Click **Go**
- **3**. Download the Migration guide.
- 4. Navigate to Appendix B. Migrating WebSphere Application Server 5.1.1.3 to WebSphere Application Server 6.0.2 using WCIM.
- 5. Review the migration information in the appendix before starting the migration process for WebSphere Application Server.
- **Note:** The WebSphere Commerce plug-in for IBM Support Assistant does not support log collection when running on WebSphere Application Server Version 6.0.

## **Oracle Database information**

## Oracle9i Database Release 2 with fix pack 6 (9.2.0.6) users

If you are using Oracle9i Database Release 2 with fix pack 6 (9.2.0.6) you must upgrade your Oracle server and client to Oracle9i Database Release 2 with fix pack 7 (9.2.0.7) or above before applying the WebSphere Commerce fix pack. For information about applying the latest Oracle Database fix pack, see your Oracle Database product documentation.

## **Red Hat Linux**

If you are using Red Hat Enterprise Linux AS Version 3.0 or ES Version 3.0, run the following commands as the non-root user before running the updatedb, and acpload script:

export LD\_ASSUME\_KERNEL=2.4.19
export RPM\_FORCE\_NPTL=1

## Installing the fix pack

## Before applying the fix pack

Important: If you also use WebSphere Commerce Developer, ensure that WebSphere Commerce and WebSphere Commerce Developer are at the same fix pack level.

When you have installed the fix pack to update your existing WebSphere Commerce instance configuration files and database, you will not be able to revert to previous configurations. Ensure that you back up your instance configuration files, and your database before applying this fix pack.

### **Multinode environments**

If you have the various WebSphere Commerce components distributed in a multinode installation, the fix pack must be applied to each node that has a WebSphere Commerce component. For example, for a custom 5–node installation that has a Web server node, a WebSphere Commerce Payments server node, a Configuration Manager client node, a WebSphere Commerce Server node, and a Database server node, the fix pack is applied to the Payments node, the Configuration Manager client node and the WebSphere Commerce Server node. The fix pack would not be applied to the Web server node or the database node.

If you are working in a clustered environment, the fix pack must be applied to each WebSphere Commerce Server node in the cluster. However, you do not need to run the updatedb script on a given node if all of the following is true:

- The WebSphere Commerce instance's database is remote
- The WebSphere Commerce instance's database is managed on another cluster member (node)

## Installing the WebSphere Commerce fix pack on a horizontal cluster

If you are installing the WebSphere Commerce fix pack on a horizontal cluster, all nodes must be stopped before you start the database update. Ensure that the fix pack level for the database and the WebSphere Commerce application match at all times. To install on a clustered environment, you must designate a *reference node* that is updated first, then the WebSphere Commerce application that resides on the WebSphere Application Server Network Deployment node is updated. Once the WebSphere Application Server Network Deployment node is updated the update is distributed to all other nodes automatically.

To install the WebSphere Commerce fix pack on the *reference node*, complete the following sections:

- 1. "Prerequisites" on page 3.
- 2. "Preparing your system to run the fix pack installer" on page 6.
- **3**. Depending on the type of installation you are performing, complete one of the following installation types:
  - "Silent installation" on page 7.

- "GUI installation" on page 10.
- 4. "Post installation steps" on page 12.
- 5. On the *reference node* you must collapse the WebSphere Commerce instance directory into a single EAR file. Use this EAR file to update the WebSphere Commerce application that resides on the WebSphere Application Server Network Deployment. For more information about updating the EAR file, see the WebSphere Application Server Network Deployment information center:

http://publib.boulder.ibm.com/infocenter/wasinfo/v5r0/index.jsp?topic=/ com.ibm.websphere.nd.doc/info/welcome\_nd.html

Complete the following steps on the other WebSphere Commerce nodes:

- To perform a silent installation:
  - 1. "Updating WebSphere Commerce" on page 8.
  - 2. Replace the *WC\_installdir*/instances directory on your target system, with the *WC\_installdir*/instances directory from your *reference node*.
  - **3.** Use the WebSphere Application Server Network Deployment file synchronization capabilities to update the WebSphere Commerce applications on the appropriate nodes. See the WebSphere Application Server Network Deployment. For more information, see the WebSphere Application Server Network Deployment information center:

http://publib.boulder.ibm.com/infocenter/wasinfo/v5r0/index.jsp?topic=/ com.ibm.websphere.nd.doc/info/welcome\_nd.html

- To perform a GUI installation:
  - 1. "GUI installation" on page 10.
  - 2. Use the WebSphere Application Server Network Deployment file synchronization capabilities to update the WebSphere Commerce applications on the appropriate nodes. See the WebSphere Application Server Network Deployment. For more information, see the WebSphere Application Server Network Deployment information center:

http://publib.boulder.ibm.com/infocenter/wasinfo/v5r0/index.jsp?topic=/ com.ibm.websphere.nd.doc/info/welcome\_nd.html

#### Installing new components

If any new components are installed from the base (5.6.1) CDs the fix pack must be reapplied in order to upgrade that component to the 5.6.1.4 level. For example, if the Configuration Manager client is loaded on a node using the base CDs the fix pack must be reapplied to the Configuration Manager client node.

## Preparing your system to run the fix pack installer

#### - Important:

See Appendix B, "New and changed," on page 21 for information about the APARs that are included in this fix pack. If you have installed APARs that are not included in this fix pack you must reinstall them after the fix pack is installed.

- 1. Create a temporary directory. This temporary directory is denoted by *fp\_installdir* in the remaining sections of this guide.
- 2. Open the following URL in a Web browser:

http://www.ibm.com/support/docview.wss?uid=swg24018560

- **3**. Save the fix pack to the *fp\_installdir* directory. The file you download is denoted by *WC\_5614\_file\_name* in the remaining sections of this guide.
- 4. Navigate to the *fp\_installdir* and then extract the files in the *WC\_5614\_file\_name* archive by running the following command:

WAS\_installdir/java/bin/jar -xvf WC\_5614\_file\_name

- Run the following command: chmod -R 775 fp\_installdir For example, chmod -R 775 /5614
- 6. Ensure that you are logged in as the root user.
- 7. Stop the following applications:
  - WebSphere Commerce Application Servers. For example, WC\_*instance\_name*. For more information see the following URL:

http://publib.boulder.ibm.com/infocenter/wchelp/v5r6m1/topic/ com.ibm.commerce.admin.doc/tasks/tsrwcs.htm

 WebSphere Commerce Configuration Manager server. For more information see the following URL:

http://publib.boulder.ibm.com/infocenter/wchelp/v5r6m1/topic/ com.ibm.commerce.admin.doc/tasks/tcmopcm.htm

• Web server and its respective administration processes. For example, the IBM HTTP Server and the IBM HTTP Administration Server. For more information see the following URL:

http://publib.boulder.ibm.com/infocenter/wchelp/v5r6m1/topic/ com.ibm.commerce.admin.doc/tasks/tsrensureweb.htm

• WebSphere Commerce Information Center. For more information see the following URL:

http://publib.boulder.ibm.com/infocenter/wchelp/v5r6m1/topic/ com.ibm.commerce.admin.doc/tasks/tsrwcic.htm

- 8. Navigate to the following directory:
  - If you are using WebSphere Application Server v5: WAS\_installdir/bin/
  - If you are using WebSphere Application Server v6: WAS installdir/profiles/profile name/bin
- 9. Run the following command:
  - . ./setupCmdLine.sh

#### Next step

Install the fix pack by completing one of the following sections:

- "Silent installation."
- "GUI installation" on page 10.

### Silent installation

Note: Ensure that you complete all sections in the order that they appear.

## Applying the fix pack to WebSphere Commerce

#### Updating WebSphere Commerce

This section updates the WebSphere Commerce product.

- 1. Ensure you have reviewed and completed all the necessary steps in "Prerequisites" on page 3
- 2. Using the command line, navigate to the *fp\_installdir* directory.
- **3**. Run the following command, replacing options specific to your WebSphere Commerce installation.

./updateSilent.sh fixpack install WC\_installdir fixpackID fp\_installdir

When you see any of the following names, substitute your required option or system value as described:

- *WC\_installdir*: The installation path for WebSphere Commerce. The default installation directory is defined in the Preface under the section Path variables on page vi.
- *fixpackID*: The name of the fix pack to be installed. For example, wc561BE\_fp4\_*platform*.

• *fp\_installdir*: The temporary directory where the fix pack was downloaded. For example,

./updateSilent.sh fixpack install /opt/WebSphere/CommerceServer561
wc561PR0\_fp4\_linux /5614

- 4. Ensure that the installer displays the message Fix pack installation completed successfully. If you do not get this message the installer will indicate which log files to check.
- **Note:** If you do not have existing WebSphere Commerce instances or Payments instances, then the fix pack installation is complete; move on to "Post installation steps" on page 12 and complete any applicable steps. If you have existing WebSphere Commerce instances or Payments instances, see "Applying the fix pack to existing WebSphere Commerce and WebSphere Payments instances."

# Applying the fix pack to existing WebSphere Commerce and WebSphere Payments instances

#### Running the updatedb script

This section updates the WebSphere Commerce instance database. Repeat these steps for each WebSphere Commerce instance you have configured on your system. If your WebSphere Commerce instance is running in a clustered environment, ensure that the server is stopped on all nodes before continuing.

- 1. Switch to the WebSphere Commerce non-root user ID. This ID was created before installing WebSphere Commerce.
- 2. Navigate to the *WC\_installdir*/bin directory.
- **3**. Run the following command:

./updatedb.sh dbname userId password instance\_name dbtype dbhost staging platform locale earPath [migFrom]

When you see any of the following names, substitute your required option or system value as described:

- *dbname*: The name of the database to be updated.
- *userId*: The user ID of the user who owns the database.
- *password*: The password of the user who owns the database.

- *instance\_name*: The name of a previously created WebSphere Commerce instance.
- *dbtype*: DB2, or Oracle.
- *dbhost*: The fully qualified host name of the system where the database resides.
- *staging*: Either Y if your database is for the staging server, or N if your database is not for the staging server.
- *platform*: The platform of the database is on of ws or iSeries.
- *locale*: The default locale of this instance is one of: en\_US, fr\_FR, es\_ES, de\_DE, it\_IT, pt\_BR, ko\_KR, ja\_JP, zh\_CN or zh\_TW.
- *earPath*: Path of the EAR file of the previously created WebSphere Commerce instance.
- *migFrom*: This parameter must be specified only when using the updatedb tool to complete a migration from a previous version of WebSphere Commerce. If you are migrating from a previous version of WebSphere Commerce, specify 5.6.1.0 for this parameter. This value represents the current 5.6.1 fix pack version of the database; since the database migration tool only upgrades the database from the previous version to version 5.6.1.0, the value must be 5.6.1.0.

To verify that the script was successful, review the following log files:

- WC\_installdir/logs/updatedb.log
- WC\_installdir/logs/updatedb\_fpX\_dbtype\_time\_stamp.log

Note: One or both log files might exist. Check each log file for any errors.

## Updating existing WebSphere Commerce and WebSphere Payments instances

Repeat these steps for each WebSphere Commerce instance, or WebSphere Payments instance, or both you have configured on your system.

- 1. Ensure that you are logged in as the root user.
- 2. Using the command line, navigate to the *fp\_installdir* directory.
- **3**. Run the following command:

updateSilent.sh fixpack install [ Instance\_dir | Pay\_instance\_dir ]
fixpackID fp\_installdir

When you see any of the following names, substitute your required option or system value as described:

- *Instance\_dir*: The path for your WebSphere Commerce instance. The default directory is defined in the Preface under the section Path variables on page vi.
- *Pay\_instance\_dir*: The path for your WebSphere Commerce Payments instance. The default directory is defined in the Preface under the section Path variables on page vi.
- *fixpackID*: The name of the fix pack to be installed. For example, wc561BE\_fp4\_os400.
- *fp\_installdir*: The temporary directory where the fix pack was downloaded.

For example, to apply the fix pack to the WebSphere Commerce instance:

./updateSilent.sh fixpack install /opt/WebSphere/AppServer/ installedApps/myCellName/

WC\_demo.ear wc561PR0\_fp4\_linux /5614

For example, to apply the fix pack to the Payments instance:

```
./updateSilent.sh fixpack install /opt/WebSphere/AppServer/
installedApps/myCellName/
wpm_Commerce_Payments_App.ear wc561PR0_fp4_linux /5614
```

- 4. Ensure that the installer displays the message Fix pack installation completed successfully. If you do not get this message the installer will indicate which log files to check.
- 5. The fix pack installation is complete; move on to "Post installation steps" on page 12 and complete any applicable steps.

#### **GUI** installation

## Applying the fix pack to WebSphere Commerce

#### Updating WebSphere Commerce

- 1. Ensure you have reviewed and completed all the necessary steps in "Prerequisites" on page 3.
- Using the command line, navigate to the *fp\_installdir* directory and type the following command based on your operating system:
   ./updateWizard.sh
- 3. Select a language and then click OK.
- 4. On the Welcome panel, review the information and click Next to continue.
- 5. Click **Next** to accept the WebSphere Commerce product found on your computer.
- 6. Select Install fix packs. Click Next.
- 7. Under Fix Pack Directory, type the location of your *fp\_installdir*.
- 8. Click Next.
- 9. Click **Next** to accept the wc561BE\_fp4\_*platform* fix pack.
- 10. Click Next to begin installing.
- 11. Ensure that the installer displays the message The following fix pack was successfully installed. If you do not see this message the installer will indicate which log files to check. Click **Finish**.
- **Note:** If you do not have existing WebSphere Commerce instances or Payments instances, then the fix pack installation is finished. See "Post installation steps" on page 12 and complete any applicable steps. If you have existing WebSphere Commerce instances or Payments instances, see "Applying the fix pack to existing WebSphere Commerce and WebSphere Payments instances."

# Applying the fix pack to existing WebSphere Commerce and WebSphere Payments instances

#### Running the updatedb script

This section updates the WebSphere Commerce instance database. Repeat these steps for each WebSphere Commerce instance you have configured on your system. If your WebSphere Commerce instance is running in a clustered environment, ensure that the server is stopped on all nodes before continuing.

- 1. Switch to the WebSphere Commerce non-root user ID. This ID was created before installing WebSphere Commerce.
- 2. Navigate to the *WC\_installdir*/bin directory.

**3**. Run the following command:

./updatedb.sh dbname userId password instance\_name dbtype dbhost staging platform locale earPath [migFrom]

When you see any of the following names, substitute your required option or system value as described:

- *dbname*: The name of the database to be updated.
- *userId*: The user ID of the user who owns the database.
- *password*: The password of the user who owns the database.
- *instance\_name*: The name of a previously created WebSphere Commerce instance.
- *dbtype*: DB2<sup>®</sup>, or Oracle.
- *dbhost*: The fully qualified host name of the system where the database resides.
- *staging*: Either Y if your database is for the staging server, or N if your database is not for the staging server.
- *platform*: The platform of the database is on ws or iSeries.
- *locale*: The default locale of this instance is one of: en\_US, fr\_FR, es\_ES, de\_DE, it\_IT, pt\_BR, ko\_KR, ja\_JP, zh\_CN or zh\_TW.
- *earPath*: Path of the ear of the previously created WebSphere Commerce instance.
- *migFrom*: This parameter must be specified only when using the updatedb tool to complete a migration from a previous version of WebSphere Commerce. If you are migrating from a previous version of WebSphere Commerce, specify 5.6.1.0 for this parameter. This value represents the current 5.6.1 fix pack version of the database; since the database migration tool only upgrades the database from the previous version to version 5.6.1.0, the value must be 5.6.1.0.

To verify that the script was successful, review the following log files:

- WC installdir/logs/updatedb.log
- WC\_installdir/logs/updatedb\_fpX\_dbtype\_time\_stamp.log

Note: One or both log files might exist. Check each log file for any errors.

## Updating existing WebSphere Commerce and WebSphere Payments instances

This section updates your WebSphere Commerce instance or WebSphere Payments instance. Repeat these steps for each WebSphere Commerce instance, or WebSphere Payments instance, or both, that you have configured on your system. These steps are not needed if the WebSphere Commerce Payments instance exists and a WebSphere Commerce instance does not exist.

- 1. Ensure that you are logged in as the root user.
- **2.** If you are installing from a remote system, run the following commands to export your display:

DISPLAY=fully\_qualified\_hostname:0.0
export DISPLAY

where *fully\_qualified\_hostname* is the name of the client system that you are using to complete the installation.

**3**. Using the command line, navigate to the *fp\_installdir* directory and enter the following commands based on your operating system:

./updateWizard.sh

- 4. Select a language and then click OK
- 5. Click Next to continue.
- 6. Check the Specify product information check box, then click Browse.
- 7. Navigate to the following directory:

> WAS 5.1

WAS\_installdir/installedApps/cell\_name

#### > WAS 6.0

WAS\_installdir/profiles/WAS\_WC\_profiledir/installedApps/
cell\_name

Apply the fix pack to a WebSphere Commerce instance:

- a. Click on the WC\_instance\_name.ear folder.
- b. Click **OK**.
- c. Click Next to continue.

To apply the fix pack to a WebSphere Commerce Payments instance:

- **Note:** If you are using WebSphere Application Server v6.0, the *cell\_name* of WebSphere Commerce and WebSphere Payments might not be the same. WebSphere Payments uses the *short\_hostname* as the default *cell\_name*, while the WebSphere Commerce instance use *short\_hostnameNode01Cell* as default *cell\_name*.
- a. Click on the pay\_instance\_name\_Commerce\_Payments\_App.ear folder.
- b. Click OK.
- c. Click Next to continue.
- 8. Select Install fix packs. Click Next.
- 9. Under Fix Pack Directory, type:

fp\_installdir
Click Next.

- 10. Click **Next** to accept the wc561BE\_fp4\_*platform* fix pack.
- 11. Click Next to begin installing.
- 12. Ensure that the installer displays the message The following fix pack was successfully installed. If you do not see this message the installer will indicate which log files to check.
- **13**. Click **Finish**. The fix pack installation is complete; continue to "Post installation steps" and complete any applicable steps.

#### Post installation steps

### Running the fixDeploy tool

Follow these steps to update Enterprise Java<sup>™</sup> Beans in the WebSphere Application Server repository for each WebSphere Commerce instance. If you already have a WebSphere Commerce instance complete these steps, and repeat for each additional instance:

- 1. Create a temporary directory with 100MB of free space. This directory is denoted as *temp\_dir*.
  - **Note:** You must create this directory with your WebSphere Commerce non-root user ID.

- 2. Open a command prompt.
- **3**. Switch to the WebSphere Commerce non-root user ID. This ID was created before installing WebSphere Commerce.
- 4. Switch to the WC\_installdir/bin directory.
- 5. Run the following command:

./fixDeploy.sh temp\_dir WAS\_dir instance\_name

temp\_dir

This is the temporary directory that was created earlier in this section.

WAS\_dir

- **WAS 5.1** This is the WebSphere Application Server installation path. For example, /WebSphere/AppServer.
- **WAS 6.0** This is the WebSphere Application Server profile path where the WebSphere Commerce EAR is deployed. For example, /IBM/WebSphere/AppServer/profiles/default.

instance\_name

This is the name of the WebSphere Commerce instance. For example, demo.

For example,

./fixDeploy.sh /temp/workspace /WebSphere/AppServer/demo

Verify that the script completed successfully, by reviewing the following log file: WC *installdir*/logs/fixDeploy.log

### Updating file permissions for Unix platforms

This section updates file ownership and permissions on UNIX® systems.

- 1. Switch to the root user.
- 2. Navigate to the WC\_installdir/bin directory.
- 3. Run the following command:

./wcnonroot.sh

### Updating the WebSphere Commerce Information Center

This fix pack updates your WebSphere Commerce Information Center. To enable this update, you must restart the WebSphere Commerce Information Center:

http://publib.boulder.ibm.com/infocenter/wchelp/v5r6m1/topic/ com.ibm.commerce.admin.doc/tasks/tsrwcic.htm

## Upgrading Taxware Sales and Use Tax Solution to 3.5.8 or higher

If you use Taxware you must update it after you have installed the WebSphere Commerce Version 5.6.1 fix pack. For information about updating Taxware see the following URL:

http://www.ibm.com/support/docview.wss?uid=swg21239266

## Uninstalling the fix pack

### Before removing the fix pack

Uninstalling the fix pack restores the WebSphere Commerce product files to the previous level. These instructions also remove the fix pack code from those WebSphere Commerce or WebSphere Commerce Payments instances that were updated at the same time the fix pack was applied to your system. Once the fix pack is applied to your system, you cannot revert your instance configuration files, or database configurations to their previous states.

WebSphere Commerce instances or WebSphere Commerce Payments instances that are created after the installation of the fix pack, remain at the current fix pack level. Following the uninstallation instructions will not restore these instances to the previous level. If these instances are required to be at the previous level, contact IBM Support for further assistance.

If you are uninstalling the fix pack from a WebSphere Commerce instance, the order that you perform the uninstallation is important. You must uninstall the fix pack from the instance, then run the unfixDeploy script. After the unfixDeploy script has completed successfully you can uninstall the fix pack from the product directory.

#### Before you uninstall

- 1. Ensure that you are logged in as the root user for WebSphere Commerce.
- 2. Stop the following servers:
  - WebSphere Commerce Application Servers. For example, WC\_instance\_name.
  - WebSphere Commerce Configuration Manager server.
  - Web server and its respective administration processes. For example, the IBM HTTP Server and the IBM HTTP Administration Server.

#### Next step

Uninstall the fix pack by completing one of the following sections:

- "Silent uninstall."
- "Graphical user interface uninstall" on page 17.

### Silent uninstall

## Removing the fix pack from existing WebSphere Commerce and Payments instances

Repeat these steps for each WebSphere Commerce and WebSphere Commerce Payments instance that you have configured on your system.

- 1. Using the command line, navigate to the *fp\_installdir* directory.
- **2**. Run the following command, replacing options specific to your WebSphere Commerce installation.

./updateSilent.sh fixpack uninstall [ Instance\_dir | Pay\_instance\_dir ]
fixpackID

When you see any of the following names, substitute your required option or system value as described:

#### Instance\_dir

The path for your WebSphere Commerce instance. The default directory is defined in the Preface under the section Path variables on page vi.

#### *Pay\_instance\_dir*

The path for your WebSphere Commerce Payments instance. The default directory is defined in the Preface under the section Path variables on page vi.

#### fixpackID

The name of fix pack to be uninstalled. For example, wc561BE\_fp4\_aix.

For example, to remove the fix pack from the WebSphere Commerce instance: ./updateSilent.sh fixpack uninstall /QIBM/UserData/WebAS51/Base/WAS\_myserver/ installedApps/cell\_name/ WC\_demo.ear wc561BE\_fp4\_os400

3. Ensure that the installer displays the following message:

Fix pack uninstallation completed, please check /WC\_installdir/logs/update/ timestamp\_wc561edition\_fp1\_operating\_system\_uninstall.log

The message contains the location of the log file created during uninstall.

#### Running the unfixdeploy tool

Follow these steps to revert changes to Enterprise Java Beans in the WebSphere Application Server repository for each WebSphere Commerce instance. If you already have a WebSphere Commerce instance complete these steps, and repeat for each additional instance:

- 1. Open a command prompt.
- 2. Switch to the WebSphere Commerce non-root user ID. This ID was created before installing WebSphere Commerce.
- **3**. Switch to the *WC\_installdir*/bin directory.
- 4. Run the following command:

./unfixDeploy.sh WAS\_dir instance\_name

WAS\_dir

- **WAS 5.1** This is the WebSphere Application Server installation path. For example, /WebSphere/AppServer.
- WAS 6.0 This is the WebSphere Application Server profile path where the WebSphere Commerce EAR is deployed. For example, /IBM/WebSphere/AppServer/profiles/default.

instance\_name

This is the name of the WebSphere Commerce instance. For example, demo.

For example,

./unfixDeploy.sh /WebSphere/AppServer/ demo

Verify that the script completed successfully, by reviewing the following log file: WC\_installdir/logs/unfixDeploy.log

### Removing the fix pack from WebSphere Commerce

1. Using the command line, navigate to the *fp\_installdir* directory.

- 2. Run the following command, replacing options specific to your WebSphere Commerce installation.
  - ./updateSilent.sh fixpack uninstall WC\_installdir fixpackID
- 3. Ensure that the installer displays the following message: Fix pack uninstallation completed, please check /WC\_installdir/logs/update/ timestamp\_wc561edition\_fp1\_operating\_system\_uninstall.log

The message contains the location of the log file created during uninstall. Uninstallation of the fix pack is complete.

#### Graphical user interface uninstall

# Removing the fix pack from existing WebSphere Commerce and Payments instances

This section removes the fix pack from your existing WebSphere Commerce instance or Payments instance. Repeat these steps for each WebSphere Commerce instance or Payments instance that you have configured on your system.

- Using the command line, navigate to the *fp\_installdir* directory and type the following commands based on your operating system: ./updateWizard.sh
- 2. Select a language and then click OK.
- 3. Click Next to continue.
- 4. Select the **Specify product information** check box, then click **Browse**.
- 5. Navigate to the following directory:

> WAS 5.1

WAS\_installdir/installedApps/cell\_name

#### WAS 6.0

WAS\_installdir/profiles/WAS\_WC\_profiledir/installedApps/
cell\_name

If you are removing the fix pack from a WebSphere Commerce instance:

- a. Click the WC\_instance\_name.ear folder.
- b. Click OK.
- c. Click Next to continue.

If you are removing the fix pack from a WebSphere Commerce Payments instance:

- a. Click the pay\_instance\_name\_Commerce\_Payments\_App.ear folder.
- b. Click OK.
- c. Click Next to continue.
- 6. Select **Uninstall fix packs**. Click **Next**. If the installer is unable to locate the installed fix pack, exit the installer and return to step 1.
- 7. Select the fix pack to be uninstalled. Click Next to continue.
- 8. Click **Next** to uninstall the fix pack.
- 9. Ensure that the installer displays the message The following fix pack was successfully uninstalled. If you do not see this message the installer will indicate which log files to check.
- 10. Click **Finish**. Uninstallation of the fix pack is complete.

#### Running the unfixdeploy tool

Follow these steps to revert changes to Enterprise Java Beans in the WebSphere Application Server repository for each WebSphere Commerce instance. If you already have a WebSphere Commerce instance complete these steps, and repeat for each additional instance:

- 1. Open a command prompt.
- 2. Switch to the WebSphere Commerce non-root user ID. This ID was created before installing WebSphere Commerce.
- 3. Switch to the WC\_installdir/bin directory.
- 4. Run the following command:

```
./unfixDeploy.sh WAS dir instance name
```

WAS\_dir

- **WAS 5.1** This is the WebSphere Application Server installation path. For example, /WebSphere/AppServer.
- **WAS 6.0** This is the WebSphere Application Server profile path where the WebSphere Commerce EAR is deployed. For example, /IBM/WebSphere/AppServer/profiles/default.

instance\_name

This is the name of the WebSphere Commerce instance. For example, demo.

For example,

./unfixDeploy.sh /WebSphere/AppServer/ demo

Verify that the script completed successfully, by reviewing the following log file: WC\_installdir/logs/unfixDeploy.log

### Removing the fix pack from WebSphere Commerce

- Using the command line, navigate to the *fp\_installdir* directory and type the following commands based on your operating system: ./updateWizard.sh
- 2. Select a language and then click OK.
- 3. On the Welcome page, click Next to continue.
- 4. Click **Next** to accept the WebSphere Commerce product found on your computer.
- 5. Select Uninstall fix packs. Click Next.
- 6. Select the fix pack to be uninstalled. Click Next to continue
- 7. Click **Next** to uninstall the fix pack.
- 8. Ensure that the installer displays the message The following fix pack was successfully uninstalled. If you do not see this message the installer will indicate which log files to check. Click **Finish** to exit.

## Appendix A. Troubleshooting

#### Stored procedures fail to create

If, during a shopping flow, you encounter a Generic Error page and one or more of the following errors:

• In the HTML source code of the Generic Error page you find an error similar to the following error:

System Message: The following SQL Exception occurred during processing: "[IBM][CLI Driver][DB2/SUN] SQL0444N Routine "\*INVSTORE" (specific name "SQL040406192231290") is implemented with code in library or path "...function/AVAILINVSTORE", function"AVAILINVSTORE" which cannot be accessed. Reason code: "4". SQLSTATE=42724".

• In the SystemOut.log file you find an error similar to the following followed by a stack trace:

[4/6/04 19:00:44:425 EDT] 567cee CommerceSrvr A com.ibm.commerce.fulfillment. commands.StoredProcedureHelperProxy callAvailI nvStore CMN1011S: Invoking stored procedure "AvailInvStore". [4/6/04 19:00:44:614 EDT] 567cee CommerceSrvr E com.ibm.commerce.fulfillment. commands.CheckInventoryAvailabilityCmdImpl che ckInventoryAvailabilty CMN0417E: The following SQL Exception occurred during processing: "[IBM] [CLI Driver][DB2/SUN] SQL0444N Routine "\*INVSTORE" (specific name "SQL0404066190044590") is implemented with code in library or path "...function/AVAILINVSTO RE", function "AVAILINVSTORE" which cannot be accessed. Reason code: "4". SQLSTATE=42724 ".COM.ibm.db2.jdbc.DB2Exception: [IBM][CLI Driver][DB2/SUN] SQL0444N Routine "\*INVSTORE" (specific name "SQL040406190044590") is implemented with code in library or path "...function/AVAILINVSTORE", function "AVAILINVSTORE" which cannot be accessed. Reason code: "4". SQLSTATE=42724 ".COM.ibm.db2.jdbc.DB2Exception: [IBM][CLI Driver][DB2/SUN] SQL0444N Routine "\*INVSTORE" (specific name "SQL040406190044590") is implemented with code in library or path "...function/AVAILINVSTORE", function "AVAILINVSTORE" which cannot be accessed. Reason code: "4". SQLSTATE=42724

• In the createsp.log located in the *WC\_installdir/*instances*/instance\_name/*logs directory, you find an error similar to the following error:

put routine from availreceipts.spa owner db2inst1 use registers SQL0443N Routine "SYSFUN.PUT\_ROUTINE\_SAR" (specific name "PUT\_SAR") has returned an error SQLSTATE with diagnostic text "-970, 55009, ". SQLSTATE=38000

Your stored procedures might have failed to create. To workaround this problem drop and re-create your stored procedures by completing the following steps:

- 1. Stop your WebSphere Commerce instance and Payments instance.
- 2. Ensure that the WebSphere Commerce non-root user ID is part of the DB2 instance owner's group (The default group is db2grp1) and is part of the DB2 fenced user's group (The default group is db2fgrp1).
- 3. Stop and start DB2.
- 4. Switch to the WebSphere Commerce non-root user ID.
- 5. Navigate to WC\_installdir/bin.
- Run the following script to drop you store procedures: ./dropsp.db2.sh db\_name db\_user db\_password

**Note:** You might see errors here because there are no stored procedures to drop.

 Run the following script to re-create your stored procedures: ./createsp.db2.sh db\_name db\_user db\_password schema\_owner

### Error updating EJB isolation levels

You receive an error when updating EJB isolation levels using the fixDeploy tool. The exception is similar to the following example:

parsing ejbJarXmlFile : /opt/WebSphere/AppServer/config/cells/redbud/applications /WC\_demo.ear/deployments/WC\_demo/Catalog-ProductManagementData.jar/META-INF/ ejb-jar.xml java.net.ConnectException: Connection timed out

When parsing the ejb-jar.xml file, the fixDeploy tool needs to see the DTD file that is located on the Sun Microsystems Web site. If the system cannot connect to this external site, the process fails. To work around this problem, make sure that the system is able to make connection to external sites.

### Store pages do not display completely; parts of pages are missing

| Error/Exception                                                                        | Solution                                                                                                    |
|----------------------------------------------------------------------------------------|----------------------------------------------------------------------------------------------------|
| Error/Exception     Illegal target of jump or     branchjavax.servlet.ServletException | Solution<br>Workaround<br>1. Clear the cached or compiled JSP file<br>classes out of /opt/WebSphere/<br>AppServer/temp/<br>%node%/instance_name/instance_name/<br>Stores.war.                                                                                        |
|                                                                                        | <ol> <li>Navigate to WAS_installdir/bin.</li> <li>Precompile the JSP pages.         <ul> <li>/JspBatchCompiler.sh</li> <li>-enterpriseapp.name instance_name</li> <li>-cell.name %CELL% -node.name %NODE%</li> <li>-server.name instance_name</li> </ul> </li> </ol> |

If you see one of the following error messages in the SystemOut.log file, follow the instructions for the corresponding solution.

## Appendix B. New and changed

## WebSphere Commerce updates

WebSphere Commerce fix packs include all fixes included in the previous fix pack. This fix pack contains the interim fixes (APARs) in the following table:

| Interim<br>APAR<br>fix # | Fix<br>pack<br>number | Description                                                                    |
|--------------------------|-----------------------|--------------------------------------------------------------------------------|
| IY71174                  | 5.6.1.1               | Optimization of MemberGroup SQLs                                               |
| IY71854                  | 5.6.1.1               | Set CardVerifyCode to null after the order is approved                         |
| IY71854                  | 5.6.1.1               | Synchronous AutoApprove does not work with 'CVV remove APAR'                   |
| IY73830                  | 5.6.1.1               | Pagination not working on Category List page for Promotions                    |
| IY73888                  | 5.6.1.1               | Address Dynamic kit under productbehavior                                      |
| IY73928                  | 5.6.1.1               | Payment amount greater than order amount                                       |
| IY74025                  | 5.6.1.1               | Targeting Profile not evaluated correctly for Promotions                       |
| IY74361                  | 5.6.1.1               | Product Set publish fails with 400+ categories                                 |
| IY74382                  | 5.6.1.1               | setMessage(byte newMessage[]) catches java.lang exception                      |
| IY74837                  | 5.6.1.1               | ContractImportApprovedVersion fails with ampersand '&' symbol                  |
| IY75363                  | 5.6.1.1               | Shopping carts do not merge after creating 2nd FFM Center                      |
| IY76176                  | 5.6.1.1               | Address SQL issue                                                              |
| IY76507                  | 5.6.1.1               | Address SQL performance issue                                                  |
| IY76589                  | 5.6.1.1               | Subtotal is \$0 when using Ad Copy                                             |
| IY76834                  | 5.6.1.1               | Fixed access intents for product.getChildCatalogEntries()                      |
| JR22058                  | 5.6.1.1               | Contract excluded Category appearing on external pages                         |
| JR22078                  | 5.6.1.1               | After a hang, jobs still in 'R' state in schactive table                       |
| JR22093                  | 5.6.1.1               | Correct republish synced product sets issue                                    |
| JR22113                  | 5.6.1.1               | Corrected view order summary when the SKU for the gift is deleted issue        |
| JR22223                  | 5.6.1.1               | getSKUName in EProUtil returns null, when CATENTDESC.NAME for an item is empty |
| JR22330                  | 5.6.1.1               | Log on issue when cookie acceptance test is enabled                            |
| LI70916                  | 5.6.1.1               | notifyOrderSubmitted e-mail not sent when using DoPaymentSimple                |
| SE22167                  | 5.6.1.1               | OrdersMgpPersistListener is disabled but code runs regardless                  |
| SI18855                  | 5.6.1.1               | Custom Promotion is working, but order calculation is not as expected          |
| IY69062                  | 5.6.1.2               | Provide recycling fee functionality to tax integration kit                     |
| IY76886                  | 5.6.1.2               | WebSphere Commerce Accelerator hangs when searching by a catgroup name         |
| IY77045                  | 5.6.1.2               | Select statements used by dynacache invalidation to be modified                |
| IY77725                  | 5.6.1.2               | Filter behavior in relation to a deleted category                              |
| IY77789                  | 5.6.1.2               | Inclusion tc with Filter tc                                                    |
| IY77798                  | 5.6.1.2               | OrderItemMove calls MiscCmdLockItemSpecs when ATP is not enable                |

| IY78564 | 5.6.1.2 | Flag to enable SKU in PMT from Catalog Management                                                     |
|---------|---------|----------------------------------------------------------------------------------------------------|
| IY78613 | 5.6.1.2 | Modify Search Code to use the correct Standard Price definition                                       |
| IY78928 | 5.6.1.2 | PD_COMMHOSTNAME null and throws null pointer exception                                                |
| IY79680 | 5.6.1.2 | Free Gift set as Nonbuyable creates NullPointer and Generic Error                                     |
| IY79858 | 5.6.1.2 | Profile Type incorrectly set to 'C' when logging in via LDAP                                          |
| IY79886 | 5.6.1.2 | Error in WebSphere Commerce Accelerator when finding product not in catalog filter                    |
| IY80068 | 5.6.1.2 | Add flush() in the sendToTrashCan() method                                                            |
| IY80223 | 5.6.1.2 | JMSReplyTo was not set for SendTransactedMsg                                                          |
| IY80583 | 5.6.1.2 | Cannot add product to a category if it belongs to many catalogs                                       |
| IY80585 | 5.6.1.2 | For Business Direct, cannot create or delete e-spots from WebSphere<br>Commerce Accelerator           |
| IY80667 | 5.6.1.2 | wcep:imglink does not resolve non-standard ports                                                      |
| IY80849 | 5.6.1.2 | Cannot add product with vertical line to campaign using Browse                                        |
| IY81200 | 5.6.1.2 | Massloader fails when large CLOB is loaded with Oracle Thin driver                                    |
| IY81419 | 5.6.1.2 | In WebSphere Commerce Accelerator, under file management, users are unable to delete individual files |
| IY81965 | 5.6.1.2 | Hitting 4K clob limit with AttachmentJDBCHelperBean-Oracle                                            |
| IY82039 | 5.6.1.2 | Add a configurable rounding system into promotion engine                                              |
| IY82080 | 5.6.1.2 | IdResGen does not use open cursors efficiently                                                        |
| IY82308 | 5.6.1.2 | Makes 'cursor hold' parameter optional                                                                |
| IY82589 | 5.6.1.2 | Contracts and filtering differences in Master and Sales Catalogs                                      |
| IY82628 | 5.6.1.2 | OrderPrepareCmd handles the free gift item like OrderCalculate                                        |
| IY82844 | 5.6.1.2 | Cannot find user organization with consecutive spaces in LDAP                                         |
| IY82949 | 5.6.1.2 | Cannot rename files from ManageFiles GUI in WebSphere Commerce<br>Accelerator                         |
| IY82972 | 5.6.1.2 | Need to trim trailing space on Ad Copy Name                                                           |
| IY83337 | 5.6.1.2 | FileUploadAccessBean fires update to FILEUPLOAD table during read                                     |
| IY83748 | 5.6.1.2 | Unable to delete template that is assigned to a category in WebSphere<br>Commerce Accelerator         |
| IY83823 | 5.6.1.2 | PricingDataBean using commitCopyHelper()                                                              |
| IY83995 | 5.6.1.2 | Domain Name should be able to handle $\setminus$ ,                                                    |
| IY84081 | 5.6.1.2 | Performance fix to have promotion engine use the information already saved in the context object      |
| IY84098 | 5.6.1.2 | Cannot delete shared requisition list                                                                 |
| IY84389 | 5.6.1.2 | PCI enablement                                                                                        |
| IY85022 | 5.6.1.2 | User search from WebSphere Commerce Accelerator locks up the whole table                              |
| JR22108 | 5.6.1.2 | CSA order item discount is not calculated properly is some cases                                      |
| JR22412 | 5.6.1.2 | Catalog filter base contract adjustment                                                               |
| JR22418 | 5.6.1.2 | Marketing Initiative not working properly with Customer Profile                                       |
|         |         |                                                                                                    |
| JR22442 | 5.6.1.2 | Long catentry_id gets truncated in WebSphere Commerce Accelerator                                     |

| JR22511 | 5.6.1.2 | Product Name and Description showing -9999 in WebSphere Commerce<br>Accelerator reports                                                                                          |
|---------|---------|----------------------------------------------------------------------------------------------------|
| JR22514 | 5.6.1.2 | Improve interface to allow customization for contract selection                                                                                                    |
| JR22536 | 5.6.1.2 | Password required for startup cannot be cleared in Configuration<br>Manager                                                                                                    |
| JR22573 | 5.6.1.2 | ProcessBackorders messes up order information in ORDPAYINFO                                                                                                    |
| JR22574 | 5.6.1.2 | MassExtract utility extracts passwords incorrectly from Oracle                                                                                                    |
| JR22594 | 5.6.1.2 | SupplierHub reset password fails if no challengeAnswer given                                                                                                    |
| JR22701 | 5.6.1.2 | Do not store contract XML in the database for buyer contracts                                                                                                    |
| JR22728 | 5.6.1.2 | Solaris 9 with an Oracle 10g database: Instance creation fails when attempting to create it on WebSphere Commerce Version 5.6.1.1 and WebSphere Application Server Version 6.0.2 |
| JR22762 | 5.6.1.2 | In com.ibm.commerce.order.commands.OrderProcessCmdImpl.reverse                                                                                                    |
| JR22773 | 5.6.1.2 | Order Place in WebSphere Commerce Accelerator fails if Quantity > Inventory                                                                                                    |
| JR22782 | 5.6.1.2 | French characters get corrupted in<br>WCMSRecord.compuseMimeMessage                                                                                                    |
| JR22786 | 5.6.1.2 | getParentProductDataBean() method in ItemDataBean does not work                                                                                                    |
| JR22868 | 5.6.1.2 | resultOrder of ESPOT_RESULT_ORDER_ORIGINAL not functioning                                                                                                    |
| JR22882 | 5.6.1.2 | Can add item to cart if no inventory, and backorderable='N'                                                                                                    |
| JR22892 | 5.6.1.2 | Change Tax page of WebSphere Commerce Accelerator does not load                                                                                                    |
| JR22893 | 5.6.1.2 | Lowest Contracted Price incorrect                                                                                                    |
| JR22898 | 5.6.1.2 | New bid and autobid in auctions gives JavaScript <sup>™</sup> error                                                                                                    |
| JR22913 | 5.6.1.2 | MemoryLeak: free memory exhaust in JVM                                                                                                    |
| JR22920 | 5.6.1.2 | Non-US format in WebSphere Commerce Accelerator causes error in Edit of Orders                                                                                                   |
| JR22942 | 5.6.1.2 | Original store promotion will not work if segment is from related store                                                                                                    |
| JR22988 | 5.6.1.2 | Dialog boxes in WebSphere Commerce Accelerator (WC Tools) are empty                                                                                                    |
| JR23005 | 5.6.1.2 | fixDeploy not able to execute when there are spaces in the path                                                                                                    |
| JR23109 | 5.6.1.2 | StoreID is lost when administrator logs into the WebSphere Commerce Accelerator                                                                                                  |
| JR23125 | 5.6.1.2 | Need to show massload completion status as 1 or 0 when complete                                                                                                    |
| JR23139 | 5.6.1.2 | TAXAUDIT file record gets written before Payment approval                                                                                                    |
| JR23150 | 5.6.1.2 | Resolve SKU method is not returning the correct SKUfor the promotion                                                                                                    |
| JR23155 | 5.6.1.2 | Wrong sets of master prices lists are returned                                                                                                    |
| JR23243 | 5.6.1.2 | Free shipping promotion fails with multiskufilter with only one SKU                                                                                                    |
| JR23244 | 5.6.1.2 | Billing Address sometimes missing from ORDERS table                                                                                                    |
| JR23466 | 5.6.1.2 | Need to make customization of category create cmd possible.                                                                                                    |
| JR23543 | 5.6.1.2 | Unable to display more than 20 users in included customer                                                                                                    |
| JR23657 | 5.6.1.2 | Catalog search tool should support items and products that cannot be bought                                                                                                    |
| JR23688 | 5.6.1.2 | Cannnot assign shipping codes to products, only items                                                                                                    |
| JR23692 | 5.6.1.2 | SQLSTATE=22001 while publishing FashionFlow in WC561                                                                                                    |
| JR24013 | 5.6.1.2 | NoClassDefFound error when enabling VisaNet Cassette.                                                                                                    |
|         |         |                                                                                                    |

| (       | I       | 1                                                                                                    |
|---------|---------|----------------------------------------------------------------------------------------------------|
| LI70922 | 5.6.1.2 | CodeDrivenAgendaBuilder for promotions                                                                                                    |
| LI70934 | 5.6.1.2 | Product description field length does not comply with TF standard                                                                                                    |
| LI70965 | 5.6.1.2 | Deadlock on store creation for organization using Payment Manager                                                                                                    |
| LI70967 | 5.6.1.2 | Add ability to disable database call to SUBORDERS table                                                                                                    |
| LI71087 | 5.6.1.2 | Username and password un-specified with SMTP/e-mail setup                                                                                                    |
| LI71090 | 5.6.1.2 | Deleting a shippingmode in WebSphere Commerce Accelerator deletes related orderitems                                                                                                    |
| LI71096 | 5.6.1.2 | Estimated shipping date does not show the actual date                                                                                                    |
| LI71098 | 5.6.1.2 | Shipping charge of \$0 not allowed at JSP level                                                                                                    |
| LI71173 | 5.6.1.2 | User should not be able to register to a rejected Organization                                                                                                    |
| LI71188 | 5.6.1.2 | Cannot give 100% of discounts for a coupon                                                                                                    |
| LI71201 | 5.6.1.2 | UTF codeset checking does not work on Linux                                                                                                    |
| LI71252 | 5.6.1.2 | When e-mail notification is enabled for a guest shopper, two order cancellation e-mails are sent to shoppers                                                                                                |
| LI71372 | 5.6.1.2 | Improvements to the staging propagation tooling                                                                                                    |
| SE23533 | 5.6.1.2 | Payments user roles cannot be assigned for many merchants                                                                                                    |
| SE25158 | 5.6.1.2 | SQL Statement exceeds maximum size in AS/400 <sup>®</sup> DB2 (SQLException)                                                                                                    |
| SI21283 | 5.6.1.2 | User traffic data is not captured with dynacache enabled                                                                                                    |
| SI23299 | 5.6.1.2 | Inventory table is out of sync with orders on i5/OS                                                                                                    |
| JR26360 | 5.6.1.3 | ProductSetTCInclusion Entity Bean missing some methods as READ.                                                                                                    |
| IY96151 | 5.6.1.3 | UrlMapperImpl which violates the servlet specification by returning incorrect values for the URI                                                                                                    |
| SE29051 | 5.6.1.3 | No eligible trading agreements can be found for the user                                                                                                    |
| IZ03004 | 5.6.1.3 | Changed the behavior of updating zero records though the stage<br>propagate utility. The behavior has been modified to cause the stage<br>propagate utility to throw an error if zero records are detected. |
| IY97562 | 5.6.1.3 | Allow stagingprop to use the following commands: -retry, -batch,<br>-transaction -destdb_timeout.                                                                                                    |
| LI71680 | 5.6.1.3 | Updated version of fixdeploy tool                                                                                                    |
| JR24966 | 5.6.1.3 | Corrected the generic error that is displayed when an order is placed<br>and there is insufficient inventory.                                                                                               |
| JR25423 | 5.6.1.3 | Fixed an exception that is thrown when creating an unattended start-up WebSphere Payments instance.                                                                                                    |
| SI23469 | 5.6.1.3 | When customer creates a new promotion using discount ranges, final page showing discount range does not show up.                                                                                            |
| LI71730 | 5.6.1.3 | Fixed an error to allow capture order correlation for Ad copy content                                                                                                    |
| IY91989 | 5.6.1.3 | Fixed the cache organization finder results.                                                                                                    |
| IY79531 | 5.6.1.3 | DynaCacheInvalidationCmd broadcast job does not work across cluster nodes.                                                                                                    |
| IY79948 | 5.6.1.3 | Feature implementation so that OrderAddressValidateCmdImpl<br>validates organization shipping address instead of user's shipping<br>address                                                                 |
| IY81348 | 5.6.1.3 | Double Click Handler StackOverFlowError                                                                                                    |
| IY84162 | 5.6.1.3 | The Manage Files page in WebSphere Commerce Accelerator takes very<br>long time to load when there is a large number of directories or files in<br>the directory structure it displays                      |

|         |         | -                                                                                                    |
|---------|---------|----------------------------------------------------------------------------------------------------|
| IY84567 | 5.6.1.3 | Available Languages for a store contains a "selected" entry                                                                                                  |
| IY85929 | 5.6.1.3 | The promotion engine has protected context                                                                                                    |
| IY86215 | 5.6.1.3 | A fix for Memory leak in nc_crypt and additional tracing added                                                                                               |
| IY86483 | 5.6.1.3 | OrderLevel Free Gift promotion is evaluated against OrderTotal<br>(including taxes and shipping) instead of subTotal (only the<br>accumulated prices of all) |
| IY86715 | 5.6.1.3 | Blank page is returned when using double quotes on catalog search.                                                                                           |
| IY86769 | 5.6.1.3 | Duplicate category when browsing catalog during promotion creation                                                                                           |
| IY86836 | 5.6.1.3 | Slow ProductDisplay command with 13 million rows in PRESETCEREL                                                                                              |
| IY86854 | 5.6.1.3 | Generic application error when using browser's back button                                                                                                   |
| IY87038 | 5.6.1.3 | Valid offer does not get picked up for a pending order                                                                                                    |
| IY87190 | 5.6.1.3 | WebSphere Commerce Analyzer - Custom contract not display discount correctly from base                                                                       |
| IY88656 | 5.6.1.3 | Allow future invalidation via cacheivl table.                                                                                                    |
| IY88772 | 5.6.1.3 | Created a scheduler command to clear trash can order                                                                                                    |
| IY88874 | 5.6.1.3 | SchedCouponCmdImpl consumes a large amount of memory                                                                                                    |
| IY89101 | 5.6.1.3 | Performance problems with shipping/tax calculations                                                                                                    |
| IY89202 | 5.6.1.3 | Incorrect associations between users and customer segments                                                                                                   |
| IY89295 | 5.6.1.3 | CPPMN table locks with updates when updates are not happening.                                                                                               |
| IY90216 | 5.6.1.3 | Unnecessary encoding of XML within xsite scripting protection                                                                                                |
| IY90774 | 5.6.1.3 | Marketing -> Promotions -> Segment summary not working                                                                                                    |
| IY90899 | 5.6.1.3 | E-mail Marketing Campaigns performance fixes                                                                                                    |
| IY90929 | 5.6.1.3 | Corrected the flow of placing a guest order                                                                                                    |
| IY90973 | 5.6.1.3 | Promotion name should allow numeric chars                                                                                                    |
| IY91279 | 5.6.1.3 | Corrected an issue where instance creation failed on Unix system                                                                                             |
| IY91383 | 5.6.1.3 | Blank page occur while the same user logon multiple time                                                                                                    |
| IY91475 | 5.6.1.3 | Deleted orders inside 'Trash can' appear in search output                                                                                                    |
| IY91476 | 5.6.1.3 | E-mail Activity Performance improved                                                                                                    |
| IY91515 | 5.6.1.3 | Performance problems with a contract with many adjustments                                                                                                   |
| IY91515 | 5.6.1.3 | removed the unwanted problem determination logs                                                                                                    |
| IY91860 | 5.6.1.3 | dbconnect was compiled with wrong version of Oracle JDBC driver                                                                                              |
| IY92177 | 5.6.1.3 | "Bad or missing parameter: DynamicKitPricingTCId" error                                                                                                    |
| IY93118 | 5.6.1.3 | Logon adminconsole failed after configuring WebSphere Commerce to use an LDAP server.                                                                        |
| IY93284 | 5.6.1.3 | Correct a general issue reported by customers.                                                                                                    |
| IY93304 | 5.6.1.3 | Corrected two problems with ApplyCalculationUsageTIKBaseCmdImpl                                                                                              |
| IY93347 | 5.6.1.3 | Provide the ability to disable Junk Order feature                                                                                                    |
| IY93384 | 5.6.1.3 | Add "Select Distinct" in DynaCacheInvalidation to improve performance                                                                                        |
| IY93510 | 5.6.1.3 | PromotionEngineDiscountCalculationCodeCombine handle empty cart                                                                                              |
| IY93739 | 5.6.1.3 | Currency formats appending, not refreshing                                                                                                    |
| IY93769 | 5.6.1.3 | UnitManager throws NullPointerException                                                                                                    |
| IY93997 | 5.6.1.3 | CatalogGroupPageAccessBean does not provide the proper information                                                                                           |

| IY94001 | 5.6.1.3 | Dynamic kits do not copy over configuration information                                         |
|---------|---------|-------------------------------------------------------------------------------------------------|
| IY94002 | 5.6.1.3 | Return getAttribute() output should be cast as String                                           |
| IY94767 | 5.6.1.3 | Improved the search so that the custom class can have their own package                         |
| IY94955 | 5.6.1.3 | Leftover CALCODEMGP when removing all customer segments from a promotion                        |
| IY95221 | 5.6.1.3 | Reduced the deadlocks on ReleaseExpiredAllocation                                               |
| IY95279 | 5.6.1.3 | AbstractECTargetableCommand.reset() does not call super.reset()                                 |
| IY95484 | 5.6.1.3 | Updates to contract IDs needed when migrating shopping carts                                    |
| IY95698 | 5.6.1.3 | The order status is C, but without payment records                                              |
| IY95698 | 5.6.1.3 | Inconsistent order information during deadlock                                                  |
| IY95711 | 5.6.1.3 | Inventory is checked even if the TRACKINVENTORY is set to N                                     |
| IY96920 | 5.6.1.3 | The ORDERS.TOTALADJUSTMENT was being reset to 0.                                                |
| IY97875 | 5.6.1.3 | Completed a requirement that adds interest items                                                |
| IY98301 | 5.6.1.3 | Mark 2 methods of ReleaseExpiredAllocationsCmdImpl as protected                                 |
| IY98306 | 5.6.1.3 | OrderItemShippingModeListDataBean doesn't apply order proms                                     |
| IY99039 | 5.6.1.3 | Add extension point to order command when retrieving trading id                                 |
| IY99221 | 5.6.1.3 | Attrbts with prohibited values-remove before forward error view                                 |
| IY99669 | 5.6.1.3 | ShopcartDrivenAgendaBuilder got NPE when you modify the shopcart                                |
| IY99777 | 5.6.1.3 | Cannot return an order with 24 or more different orderitems                                     |
| IY99844 | 5.6.1.3 | Free gifts are given when singleitems in a bundle are purchased                                 |
| IZ00003 | 5.6.1.3 | Wrong defaultCommandClassName for OrganizationSetInSessionCmd                                   |
| JR22395 | 5.6.1.3 | OrderDatabean checks orderitem status not inventory status                                      |
| JR23816 | 5.6.1.3 | MessageAccessBean returns null Pointer exception                                                |
| JR24015 | 5.6.1.3 | Importing an exported hosting contract fails                                                    |
| JR24116 | 5.6.1.3 | java.lang.NumberFormatException when changing flow                                              |
| JR24147 | 5.6.1.3 | Requisition List requires User's Organization                                                   |
| JR24205 | 5.6.1.3 | Null Pointer Exception when enabling persistent sessions                                        |
| JR24243 | 5.6.1.3 | Guest shopping cart does not merge with registered user's cart                                  |
| JR24312 | 5.6.1.3 | Defect for trading agreement                                                                    |
| JR24336 | 5.6.1.3 | List of Files displayed should be sorted by alphabetical order                                  |
| JR24386 | 5.6.1.3 | Product recommendation campaigns filtering on category is broken                                |
| JR24465 | 5.6.1.3 | RememberMe functionality fails due to Null LangId                                               |
| JR24495 | 5.6.1.3 | Allow DBUpdateTool to re-encrypt data custom tables                                             |
| JR24498 | 5.6.1.3 | Specific Products not showing product after assigning the Shipping<br>Code                      |
| JR24536 | 5.6.1.3 | StaleConnectionException occurs with large number of orderitems                                 |
| JR24537 | 5.6.1.3 | startdate and endate in offer table are not updated in the database                             |
| JR24552 | 5.6.1.3 | With two or more web activities, only one web activity shows up                                 |
| JR24574 | 5.6.1.3 | URL Mapper on WebSphere Commerce Version 5.6.1.1 and WebSphere Application Server 6.0.2.5 fails |
| JR24580 | 5.6.1.3 | SQLParser.replaceFunction does not handle multiple nestings                                     |

| JR24621 | 5.6.1.3 | Errors when displaying the information for an Ad Copy in WebSphere Accelerator             |
|---------|---------|--------------------------------------------------------------------------------------------|
| JR24721 | 5.6.1.3 | DuplicateKeyException passed over in SetOrderPaymentInfoCmdImpl                            |
| JR24757 | 5.6.1.3 | getEntitledSubCatalogGroupsByStore throws NullPointerExceptions                            |
| JR24814 | 5.6.1.3 | Promotions bucket, order checkout fails, null pointer                                      |
| JR24822 | 5.6.1.3 | Unable to automatically approve buyer organizations                                        |
| JR24848 | 5.6.1.3 | Price adjustment does not refresh after applying IY87190                                   |
| JR24860 | 5.6.1.3 | Cannot logon to WebSphere Payments UI in 5612 Toolkit                                      |
| JR24969 | 5.6.1.3 | Search filter on CATENTRY_TYPEs and published status                                       |
| JR24970 | 5.6.1.3 | Cannot do promotion for dynamic kit                                                        |
| JR24993 | 5.6.1.3 | top_category variable not declared in CategoriesDisplay.jsp                                |
| JR25015 | 5.6.1.3 | CVV2 values not deleted for automatic deposit payments                                     |
| JR25024 | 5.6.1.3 | Discount price of item not reflected in DB during order flow.                              |
| JR25025 | 5.6.1.3 | Unable to approve second order since previous order is cached                              |
| JR25039 | 5.6.1.3 | Promotion engine not applying the promotion offering the best practices                    |
| JR25085 | 5.6.1.3 | x-data/xact-error is wrongly treated as unsupported                                        |
| JR25134 | 5.6.1.3 | Avoid literals in SQL to improve performance                                               |
| JR25163 | 5.6.1.3 | Oracle does not accept " as empty string                                                   |
| JR25189 | 5.6.1.3 | Cannot add item to cart if item is added to more than 1 product                            |
| JR25211 | 5.6.1.3 | Merge error causing migrated pending orders failure                                        |
| JR25363 | 5.6.1.3 | Unable to specify category for product promotion when category                             |
| JR25364 | 5.6.1.3 | No warning when WebSphere Commerce Analyzer failed to save long promotion long description |
| JR25553 | 5.6.1.3 | Large CatalogIDs prevents accelerator from modifying the price                             |
| JR25726 | 5.6.1.3 | Add new shipping mode from UI, miss entry in policy table                                  |
| JR25838 | 5.6.1.3 | E-spot overwriting other e-spots after migration from 56 to 5606                           |
| JR25878 | 5.6.1.3 | Correct typo in BreadCrumbTrailDisplay.jspf                                                |
| JR25931 | 5.6.1.3 | Hide the 'Default' sales tax code & enable "set as default" button                         |
| JR25931 | 5.6.1.3 | UpdateTax01CmdImpl gives a Finder Exception                                                |
| JR25931 | 5.6.1.3 | Support multiple fulfillment center for Tax configuration UI                               |
| JR26082 | 5.6.1.3 | Activate or deactivate promotion fails if checked on multiple pages                        |
| JR26161 | 5.6.1.3 | Do not fail on propagating a row delete, because it is already deleted                     |
| JR26212 | 5.6.1.3 | OrderSearchBean.findOrdersForStoreAdvanced() fails for Oracle                              |
| JR26327 | 5.6.1.3 | PolicyManager.refreshRegistry slow on PolGpSubscriptionRegistry                            |
| JR26594 | 5.6.1.3 | Improve performance of GetContractUnitPriceCmdImpl.                                        |
| JR26594 | 5.6.1.3 | Slow performance with GetContractUnitPrice.                                                |
| JR26594 | 5.6.1.3 | Trace Improvement in GetContractUnitPrice and RetrievePrice                                |
| LI71288 | 5.6.1.3 | Deadlock in INVENTORY in repeated Scheduled Orders                                         |
| LI71315 | 5.6.1.3 | Display the sales catalog instead of the master catalog                                    |
| LI71336 | 5.6.1.3 | Orderitems status did not rollback properly                                                |
| LI71583 | 5.6.1.3 | Uploaded image does not show in the store front of WebSphere<br>Commerce Accelerator       |

| LI71714 | 5.6.1.3 | Add to Shopping Cart fails for Content click action                                                                                                    |
|---------|---------|----------------------------------------------------------------------------------------------------|
| LI72130 | 5.6.1.3 | Unable to delete jurisdiction in WebSphere Commerce Accelerator                                                                                                    |
| SE27129 |         | MigrateUserEntriesCmdImpl.migrateInterestItems() does not merge                                                                                                    |
| SE27273 | 5.6.1.3 | Cache Access Control queries executed during bean.activate                                                                                                    |
| SE28250 | 5.6.1.3 | WebSphere Commerce should pre-validate before inserting to<br>ORDPAYINFO                                                                                                 |
| SE28721 | 5.6.1.3 | Advanced order search statement need to optimize                                                                                                    |
| SI23474 | 5.6.1.3 | Store DN as uppercase to avoid multiple toUpper calls                                                                                                    |
| SI23527 | 5.6.1.3 | Unable to setup cross-site scripting protection                                                                                                    |
| SI25946 | 5.6.1.3 | The payment application cannot find library QPYMWEB.                                                                                                    |
| IY90386 | 5.6.1.4 | Corrected a decrypt exception for class SupplierCookieTable                                                                                                    |
| IY91261 | 5.6.1.4 | Corrected an issue where the OrgAdmin tool has performance degradation when trying to load users when the user tables are large                                          |
| IY93325 | 5.6.1.4 | Removed duplicate permanent 'P' address entries from the ADDRESS table                                                                                                   |
| IY97652 | 5.6.1.4 | Corrected an issue where the PropertyResourceBundleReader is not using the store registry                                                                                |
| IY99028 | 5.6.1.4 | Corrected an issue where to establish a persistent session first when caching is enabled                                                                                 |
| IY99634 | 5.6.1.4 | Corrected an issue to avoid unnecessary deletes and inserts into the ORDPROMOCD table                                                                                    |
| IZ00386 | 5.6.1.4 | Corrected an issue with a FreeGift allocation not synchronizing in the database                                                                                          |
| IZ01015 | 5.6.1.4 | Invokes the GetBaseUnitPriceCmdImpl.reset() method when<br>GetBaseUnitPriceCmdImpl is invoked in a loop; in file<br>OrderItemBaseCmdImpl.java                            |
| IZ01259 | 5.6.1.4 | Corrected an issue pertaining to e-marketing spots disappearing from site                                                                                                |
| IZ01422 | 5.6.1.4 | Modified the MASSOC id for Catentry Association which is not being<br>handled as string; large ids are being rounded off                                                 |
| IZ01425 | 5.6.1.4 | Corrected an issue where the PropertyResourceBundleReader is not using the store registry                                                                                |
| IZ01564 | 5.6.1.4 | Corrected an issue where the unique name generated for the JVM instance, used by the scheduler, can have duplicates in a clustered environment                           |
| IZ01726 | 5.6.1.4 | Prevents promotion codes from being lost with an order when migrating a guest order                                                                                      |
| IZ01932 | 5.6.1.4 | Allows MassExtract to extract CLOB columns with data greater than 4K                                                                                                    |
| IZ02320 | 5.6.1.4 | Prevents a deadlock when the access bean's method is accessing the TERMCOND table to read data                                                                           |
| IZ03337 | 5.6.1.4 | Modifies the StageProp behaviour such that it will commit periodically<br>to reduce the transaction into multiple pieces                                                 |
| IZ03702 | 5.6.1.4 | Reduces contention in the trashcan / junk order code by changing a call to finderByStatusMemberAndStoreForUpdate to finderByStatusMemberAndStoreForUpdate in the MiscCmd |
| IZ03930 | 5.6.1.4 | Updates for the staging code                                                                                                    |

| IZ05157 | 5.6.1.4 | Removes unnecessary updates to the catentry table from the PricingDataBeanList.populate()                                                                                                    |
|---------|---------|----------------------------------------------------------------------------------------------------|
| IZ05367 | 5.6.1.4 | Modified the MASSOC id for Catentry Association which is not being<br>handled as string; large ids are being rounded off                                                                              |
| IZ05688 | 5.6.1.4 | Corrected an issue where the debug mode page is shown when user has DEBUG in querystring                                                                                                    |
| IZ06174 | 5.6.1.4 | Corrected an issue with how long catentry_id's are handled in the Accelerator JSPs                                                                                                    |
| IZ06557 | 5.6.1.4 | Resets the contract information once there is a detection of a change in the storeId                                                                                                    |
| IZ06573 | 5.6.1.4 | Corrected an issue with a page not loading when trying to update the attribute for the product                                                                                                    |
| IZ06990 | 5.6.1.4 | Corrected an issue with the NullPointerException on Staging copy and updates the staging copy utility to the latest version                                                                           |
| IZ07537 | 5.6.1.4 | Corrected an issue with schconfig not properly updated when multiple config entries are present                                                                                                    |
| IZ08398 | 5.6.1.4 | Corrected an issue where the publishstore command fails when<br>running from the command prompt                                                                                                    |
| IZ08628 | 5.6.1.4 | Creates a cache for the promotion engine within the same context; also reduce the insert/deletes on the PROMOARG table.                                                                               |
| IZ08897 | 5.6.1.4 | Corrected an issue with StagingProp so that it propagates all tables in one run and does not need a second run for access control tables                                                              |
| IZ08950 | 5.6.1.4 | Avoids unnecessary caching of MemberRelationshipsCache objects; also prevents Out of Memory on store creation with e-site                                                                             |
| IZ12718 | 5.6.1.4 | Prevented problems with the ProductSetEntitlementHelper, when<br>multiple inclusion product sets are passed to the<br>ProductSetEntitlementHelper utility                                             |
| JR25554 | 5.6.1.4 | Corrected an issue with the UserRegistrationAdminAddCmd so that it updates the PASSWORDEXPIRED parameter                                                                                              |
| JR25744 | 5.6.1.4 | Corrected an issue where the OrgAdmin tool has performance degradation when trying to load users/organizations when the user tables are large                                                         |
| JR26863 | 5.6.1.4 | Eliminated tablescans caused by executing a SQL in<br>PromotionPolicyPersistenceManger.findGlobalPolicyKeysByStore()<br>method                                                                        |
| JR27172 | 5.6.1.4 | Corrected a performance issue with the DyanamicTreeView; displays the image tree more efficiently                                                                                                    |
| JR27320 | 5.6.1.4 | Corrected a behavior of Accelerator that resets the shipping promotion<br>to "free shipping" when trying to make changes to a promotion that<br>was created as "shipping discount with xx\$ shipping" |
| JR27502 | 5.6.1.4 | Allowed the ShippingModeDescriptionAccessBean to return storeID                                                                                                    |
| JR27543 | 5.6.1.4 | Corrected an issue where an empty search results when searching for<br>words containing the German character "szlig" on the storefront                                                                |
| JR27580 | 5.6.1.4 | Correctly builds the PathInfo in SEO URLs that contain escape characters                                                                                                    |
| JR27656 | 5.6.1.4 | Corrected an issue with how long catentry_id's are handled in the Accelerator JSPs                                                                                                    |
| JR27675 | 5.6.1.4 | Corrected an issue when deleting Sales Catalog, the Top categories are not deleted                                                                                                    |

| JR27890 | 5.6.1.4 | Corrected an issue when an organization is created, multiple spaces in the DN are left as is                      |
|---------|---------|----------------------------------------------------------------------------------------------------|
| JR28134 | 5.6.1.4 | Improved performance of getEligibleTradingAgreements in ContractCmdUtil                                           |
| JR28313 | 5.6.1.4 | Corrected an issue in thestageprop utility that causes some changes to<br>not be propagated in certain situations |
| LI71282 | 5.6.1.4 | Corrected an issue where promotions, in the French language, can't be updated with a decimal number               |

**Note:** If you have installed other APARs that are not listed above, you will need to reinstall them after applying this fix pack. To check what APARs you might have installed, check the following directories:

• WC\_installdir/logs/update

#### WAS 6.0

WAS\_installdir/installedApps/cell\_name/WC\_instance\_name.ear/logs/update

## Notices

This information was developed for products and services offered in the U.S.A.

IBM may not offer the products, services, or features discussed in this document in other countries. Consult your local IBM representative for information about the products and services currently available in your area. Any reference to an IBM product, program, or service is not intended to state or imply that only that IBM product, program, or service may be used. Any functionally equivalent product, program, or service that does not infringe any IBM intellectual property right may be used instead. However, it is the user's responsibility to evaluate and verify the operation of any non-IBM product, program, or service.

Any reference to an IBM licensed program in this publication is not intended to state or imply that only IBM's licensed program may be used. Any functionally equivalent product, program, or service that does not infringe any of IBM's intellectual property rights may be used instead of the IBM product, program, or service. Evaluation and verification of operation in conjunction with other products, except those expressly designated by IBM, is the user's responsibility.

IBM may have patents or pending patent applications covering subject matter described in this document. The furnishing of this document does not give you any license to these patents. You can send license inquiries, in writing, to:

IBM Director of Licensing IBM Corporation North Castle Drive Armonk, NY 10504–1785 U.S.A.

For license inquiries regarding double-byte (DBCS) information, contact the IBM Intellectual Property Department in your country or send inquiries, in writing, to:

IBM World Trade Asia Corporation Licensing 2-31 Roppongi 3-chome, Minato-ku Tokyo 106, Japan

The following paragraph does not apply to the United Kingdom or any other country where such provisions are inconsistent with local law:

INTERNATIONAL BUSINESS MACHINES CORPORATION PROVIDES THIS PUBLICATION "AS IS" WITHOUT WARRANTY OF ANY KIND, EITHER EXPRESS OR IMPLIED, INCLUDING, BUT NOT LIMITED TO, THE IMPLIED WARRANTIES OF NON-INFRINGEMENT, MERCHANTABILITY OR FITNESS FOR A PARTICULAR PURPOSE. Some states do not allow disclaimer of express or implied warranties in certain transactions, therefore, this statement may not apply to you.

This information could include technical inaccuracies or typographical errors. Changes are periodically made to the information herein; these changes will be incorporated in new editions of the publication. IBM may make improvements and/or changes in the product(s) and/or the program(s) described in this publication at any time without notice.

Any references in this information to non-IBM Web sites are provided for convenience only and do not in any manner serve as an endorsement of those Web sites. The materials at those Web sites are not part of the materials for this IBM product and use of those Web sites is at your own risk.

IBM may use or distribute any of the information you supply in any way it believes appropriate without incurring any obligation to you.

Licensees of this program who wish to have information about it for the purpose of enabling: (i) the exchange of information between independently created programs and other programs (including this one) and (ii) the mutual use of the information which has been exchanged, should contact:

IBM Canada Ltd. Office of the Lab Director 8200 Warden Avenue Markham, Ontario L6G 1C7 Canada

Such information may be available, subject to appropriate terms and conditions, including in some cases payment of a fee.

The licensed program described in this document and all licensed material available for it are provided by IBM under terms of the IBM Customer Agreement, IBM International Program License Agreement or any equivalent agreement between us.

Any performance data contained herein was determined in a controlled environment. Therefore, the results obtained in other operating environments may vary significantly. Some measurements may have been made on development-level systems and there is no guarantee that these measurements will be the same on generally available systems. Furthermore, some measurement may have been estimated through extrapolation. Actual results may vary. Users of this document should verify the applicable data for their specific environment.

Information concerning non-IBM products was obtained from the suppliers of those products, their published announcements or other publicly available sources. IBM has not tested those products and cannot confirm the accuracy of performance, compatibility or any other claims related to non-IBM products. Questions on the capabilities of non-IBM products should be addressed to the suppliers of those products.

All statements regarding IBM's future direction or intent are subject to change or withdrawal without notice, and represent goals and objectives only.

### Trademarks

IBM, the IBM logo and the following terms are trademarks or registered trademarks of International Business Machines Corporation in the United States or other countries or both:

• AIX

- DB2
- iSeries
- i5/OS
- pSeries
- xSeries
- zSeries
- OS/400
- S/390
- WebSphere
- z/OS

Windows is a trademark of Microsoft Corporation in the United States, other countries, or both.

Java and all Java-based trademarks are trademarks of Sun Microsystems, Inc. in the United States, other countries, or both.

Linux is a trademark of Linus Torvalds in the United States, other countries, or both.

UNIX is a trademark of The Open Group in the United States, other countries, or both.

Other company, product or service names may be the trademarks or service marks of others.

## IBN ®

Printed in USA